## **Grande Ronde Hospital Multifactor Authentication Setup**

GRH multifactor authentication (MFA) uses an app to send authentication notifications to a mobile device. To use GRH MFA you'll need to install the **Microsoft Authenticator** app on your mobile device from the appropriate source (Apple App Store for iOS or Google Play for Android). The app will request access to your device's camera and to send you notifications. You'll need to say yes to allow this access.

From a web browser on your computer navigate t[o https://aka.ms/setupsecurityinfo](https://aka.ms/setupsecurityinfo) and proceed as detailed below:

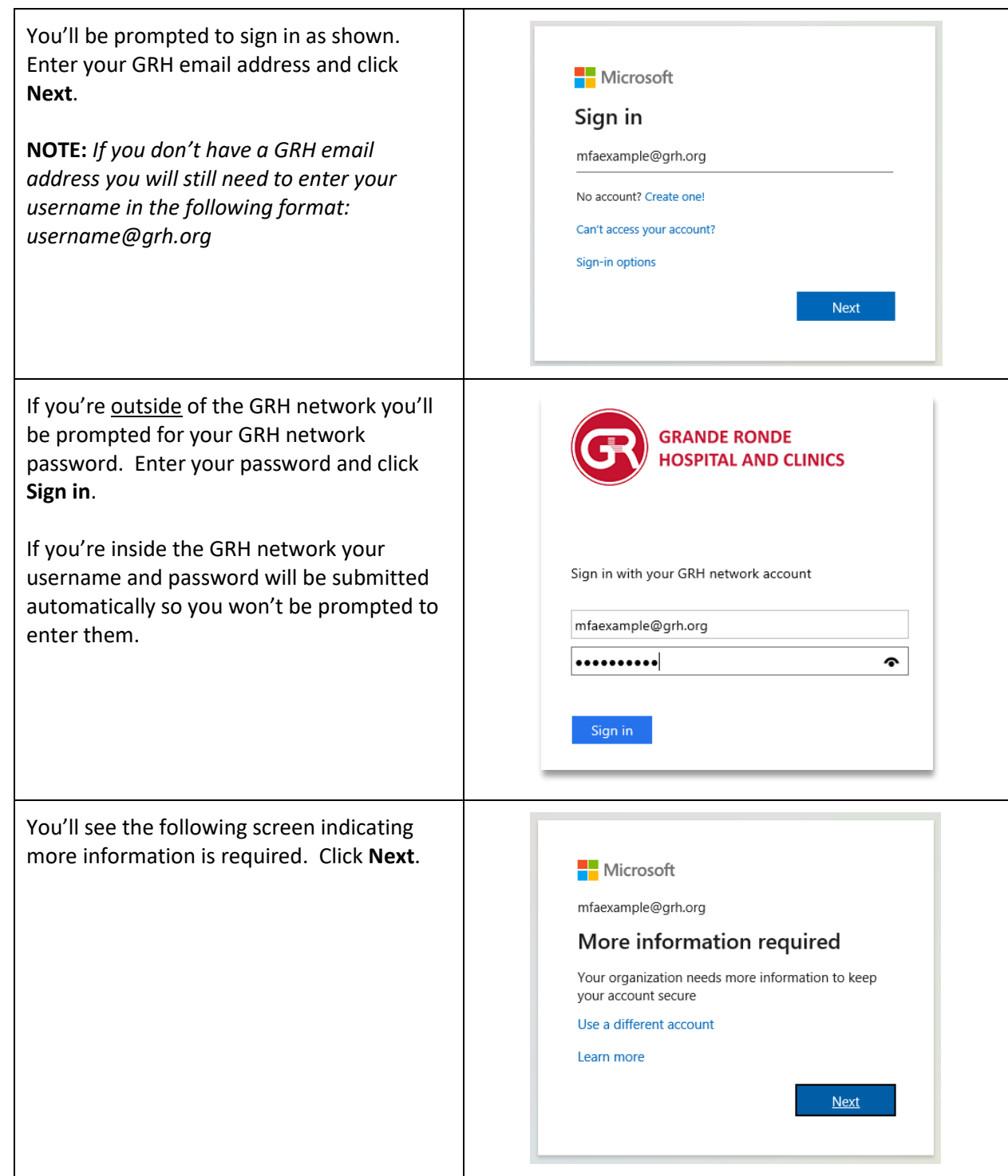

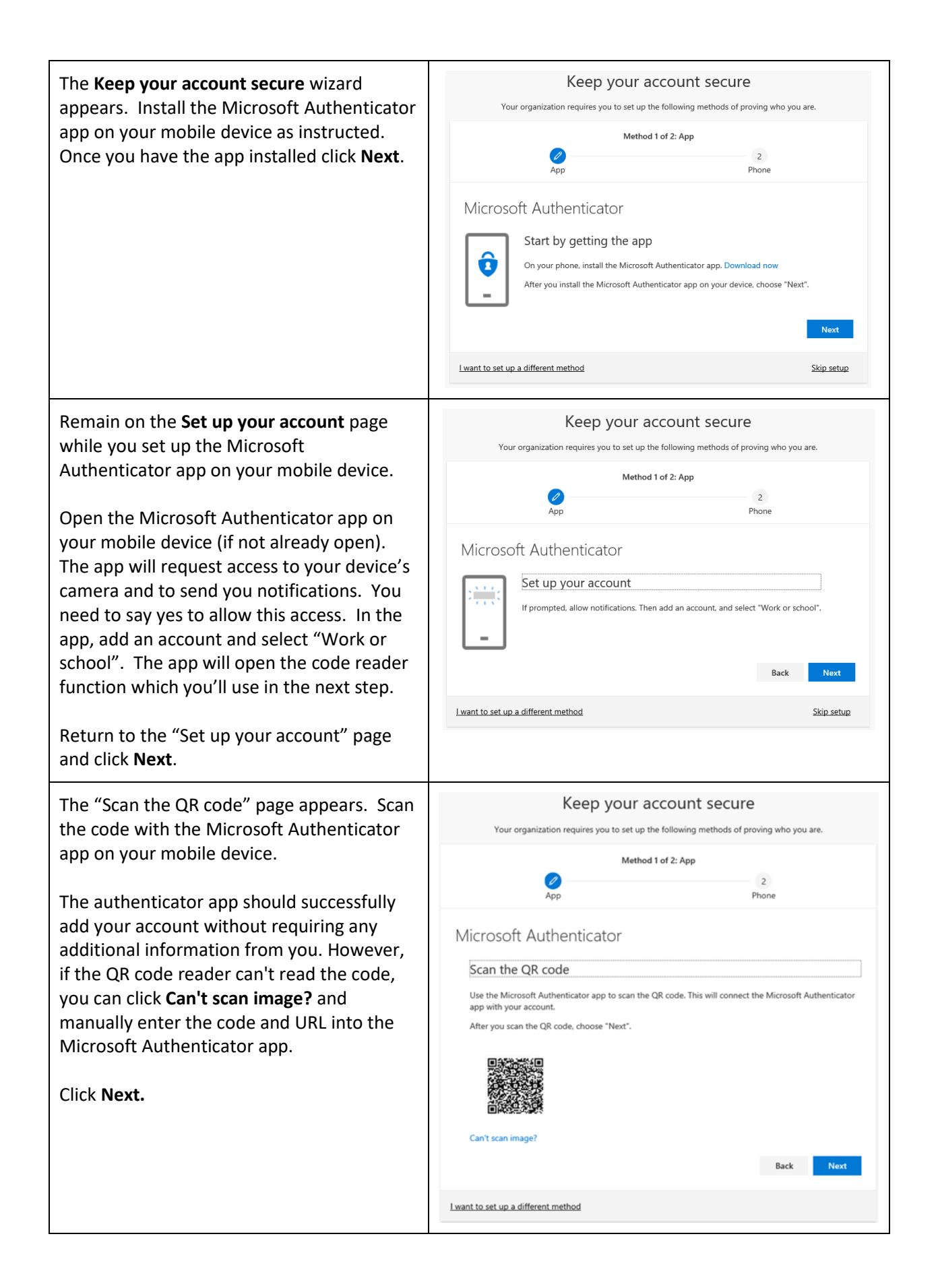

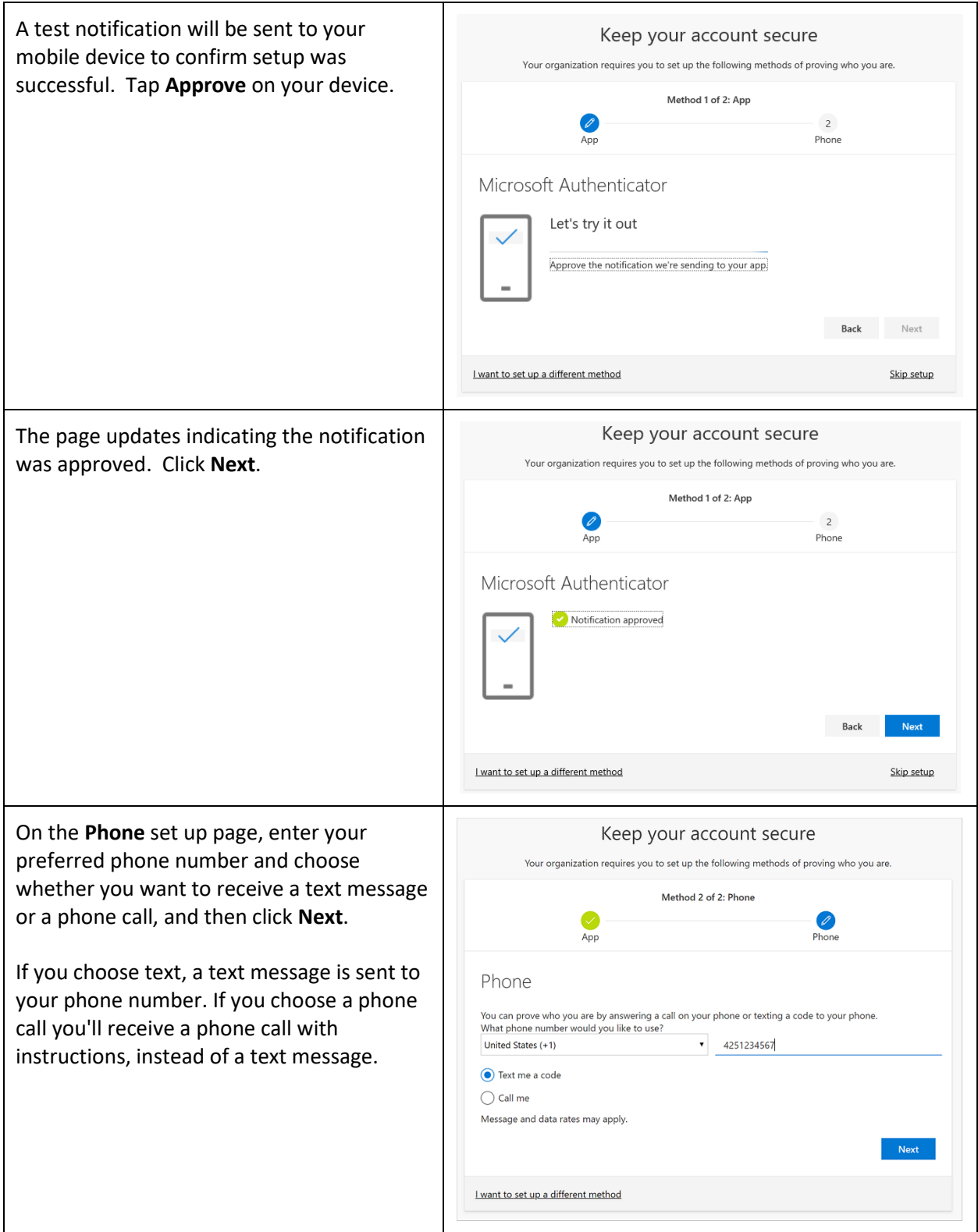

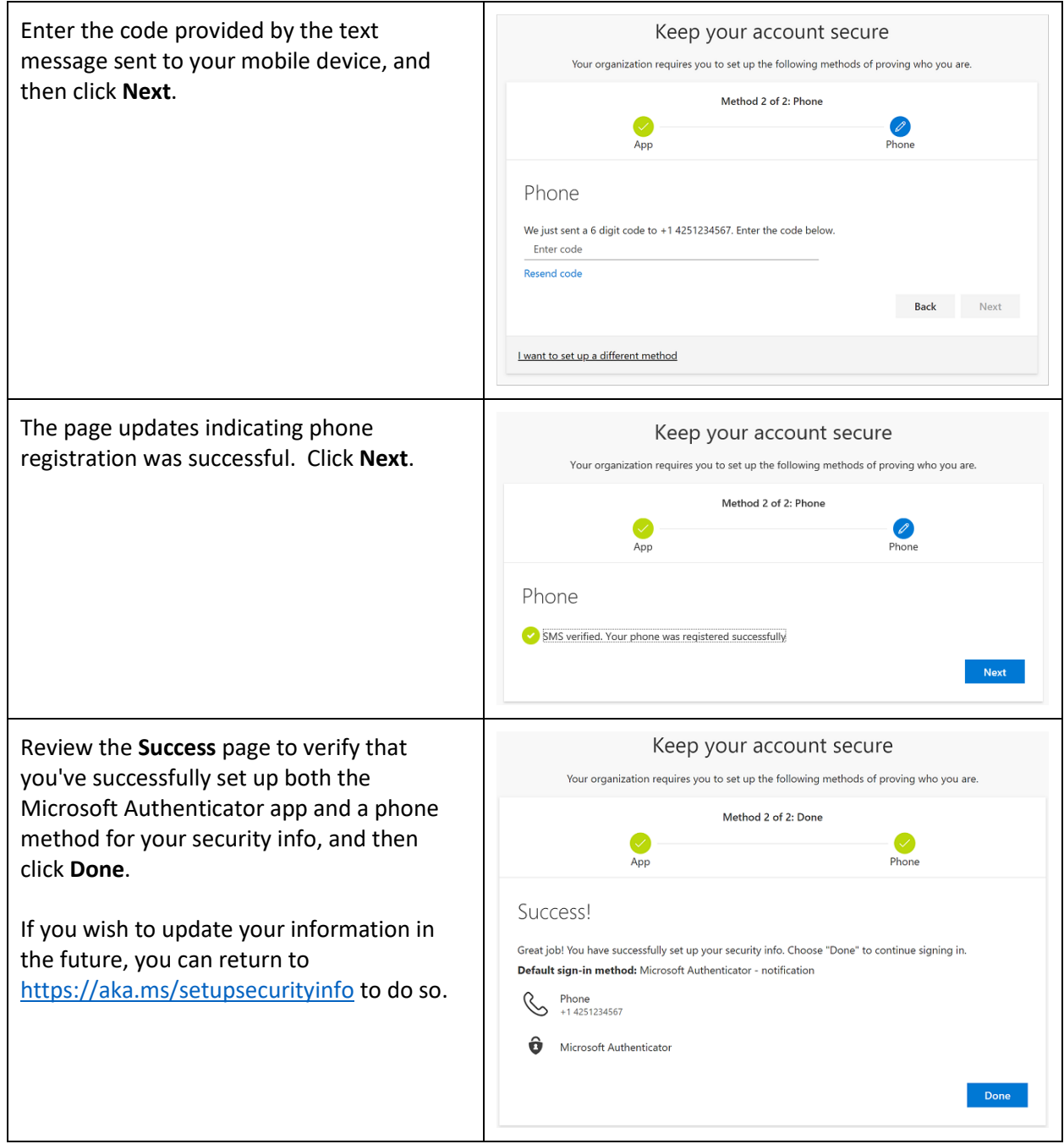

If you experience problems setting up multifactor authentication, support is available from the GRH Information Services Helpdesk.

**GRH IS Helpdesk Contact Info:** Phone: 541-963-1410 Email: [1410@grh.org](mailto:1410@grh.org)